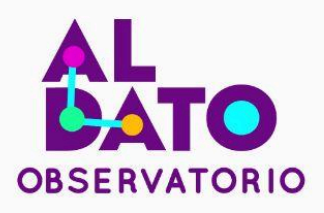

#### **Autores:**

Esteban Gaibor Marcillo, Carlos Maldonado, Asly Valencia, Dany López,<br>Brandon Cisneros, Marco Cascante.

Guía metodológica<br>para la evaluación<br>de puestos fijos de<br>control mediante<br>análisis geoespacial

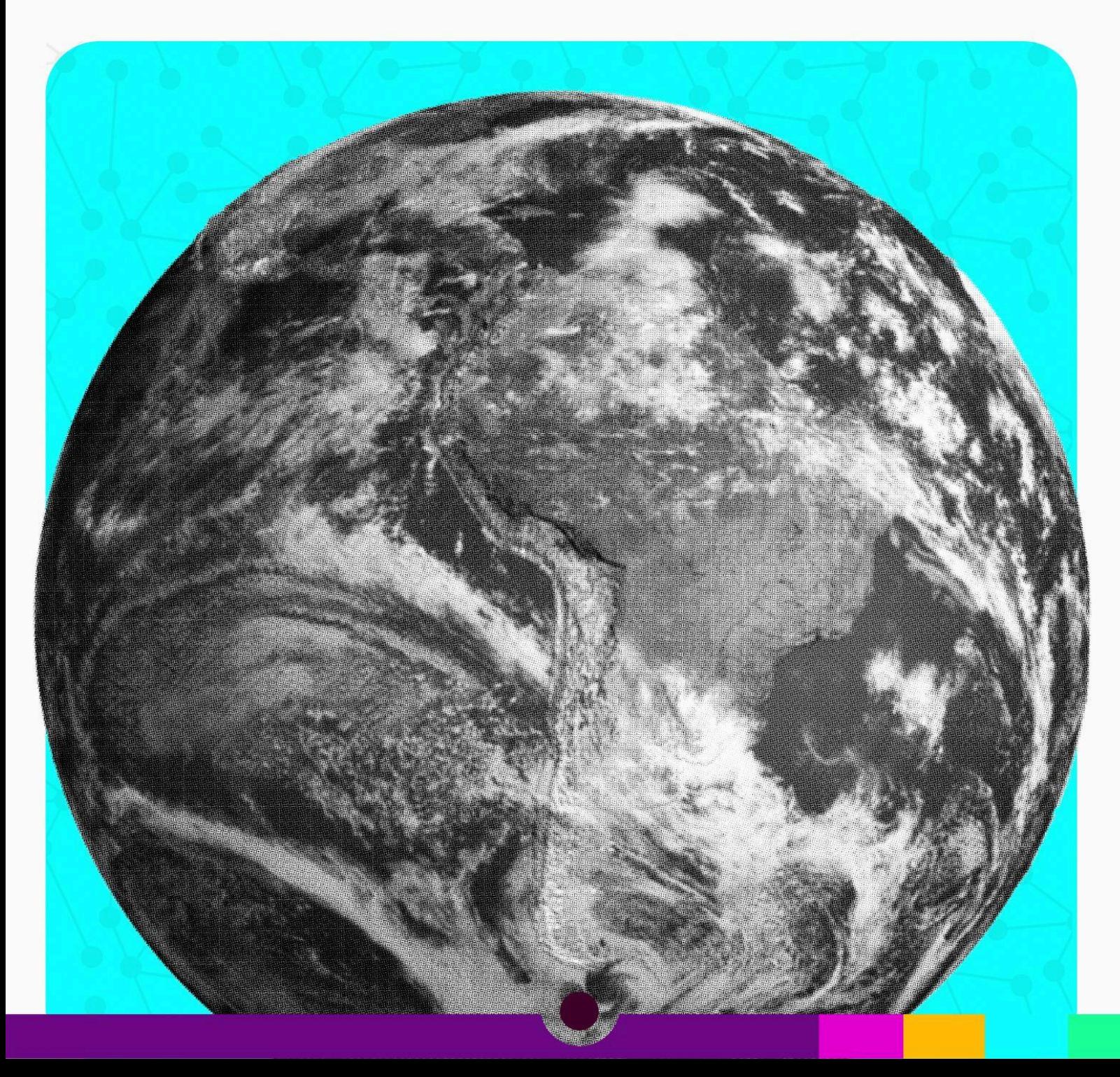

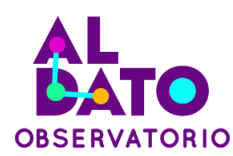

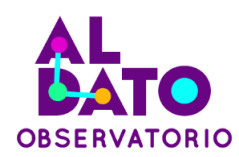

#### **Guía metodológica para la evaluación de puestos fijos de control mediante análisis geoespacial**

**Elaborado por:** Esteban Gaibor Marcillo, Carlos Maldonado, Asly Valencia, Dany López, Brandon Cisneros, Marco Cascante.

**Diseño y Diagramación:** Fundación Datalat

**Proyecto +Datos +Transparencia** Fundación Datalat

En el marco del **Convenio de Cooperación Interinstitucional entre el Ministerio de Telecomunicaciones y de la Sociedad de la Información y la Fundación Datalat No. 024-2022,** y los compromisos del **Primer Plan de Acción de Gobierno Abierto Ecuador 2019-2021** y el **Segundo Plan de Acción de Gobierno Abierto Ecuador 2022-2024** apoyados por la **Secretaría de Gobierno Abierto.**

**Apoyado por:** National Endowment for Democracy

Ecuador, enero del 2024

La presente guía puede ser reproducida y difundida de forma libre siempre y cuando reconozca la autoría y se asegure un uso ético de la información.

Esta guía ha sido producida con el financiamiento de National Endowment for Democracy para equipos seleccionados como ganadores del evento participativo "Datajam 2da. edición: Mide, analiza, actúa" organizado por Fundación Datalat, el Ministerio del Ambiente, Agua y Transición Ecológica (MAATE), el Ministerio de Agricultura y Ganadería (MAG), el Ministerio de Salud Pública (MSP), el Ministerio de Telecomunicaciones y de la Sociedad de la Información (MINTEL), Subsecretaría de Gobierno Abierto de la Presidencia de la República y la Dirección de Innovación y Vinculación de la EPN, en el marco del proyecto "+Datos +Transparencia", su contenido es responsabilidad exclusiva de sus autores, no necesariamente es un reflejo de los puntos de vista de Fundación Datalat, MAATE, MAG, MSP, MINTEL, Subsecretaría de Gobierno Abierto de la Presidencia de la República, o la Dirección de Innovación y Vinculación de la EPN.

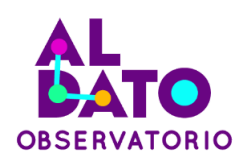

# **Contenidos**

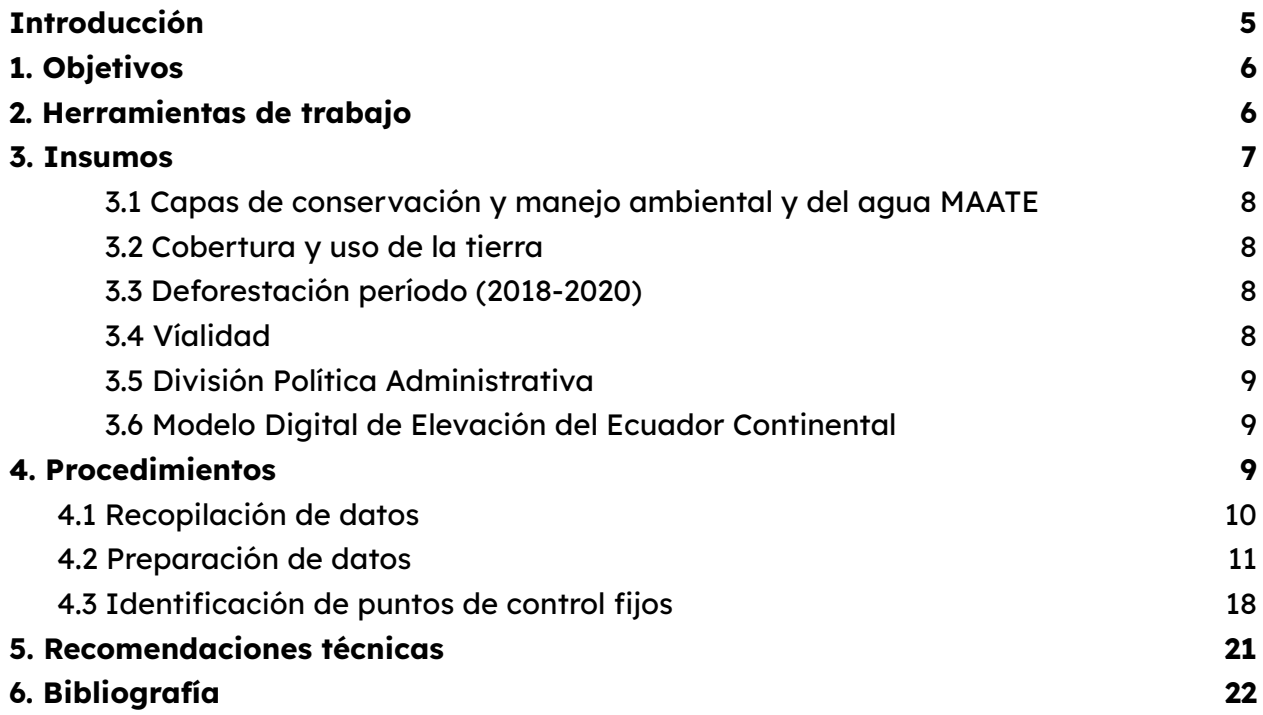

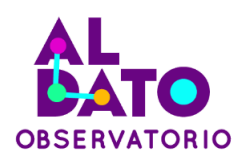

## <span id="page-4-0"></span>**Introducción**

La guía metodológica ofrece un enfoque meticuloso y técnico para evaluar puestos de control utilizando análisis espacial multicriterio. Se destaca la versatilidad al poder utilizar tanto software de pago como opciones gratuitas, lo que brinda flexibilidad en la ejecución del proceso.

En cuanto a las herramientas esenciales, como Excel y ArcGIS, se enfatiza su capacidad para manipular y analizar datos geoespaciales, acompañadas de herramientas específicas del sistema de información geográfica. Estas herramientas incluyen la conversión de datos raster, extracción mediante máscara, cálculo de distancias rasterizadas, calculadora raster y reclasificación, lo que enriquece el análisis.

Los datos clave provienen de fuentes abiertas, como capas de conservación, cobertura del suelo, deforestación, vialidad y divisiones políticas. Se resalta la importancia de incluir información ambiental en formatos raster y vectorial utilizando datos abiertos para mejorar la calidad de los resultados.

Los procedimientos detallados desde la recopilación de datos hasta la identificación precisa de puntos fijos se presentan con claridad técnica. Se han mejorado las explicaciones técnicas para garantizar una comprensión completa al crear tablas dinámicas, preparar los datos, proyectar coordenadas y utilizar herramientas SIG específicas.

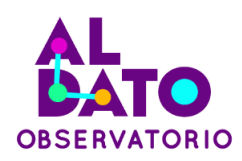

Además, es importante tener en cuenta recomendaciones técnicas fundamentales, como mantener la uniformidad en las unidades de medida, establecer un sistema de coordenadas adecuado, seleccionar y configurar correctamente las herramientas, asignar nombres consistentes a las capas y comprender a fondo el uso de herramientas SIG.

# <span id="page-5-0"></span>**1. Objetivos**

#### **1.1. Objetivo General**

● Generar un proceso que permita evaluar el posicionamiento de puestos de control para la distribución de productos a partir del uso de geoinformación.

#### **1.2. Objetivos Específicos**

- Definir las variables espaciales que serán incluidas en un análisis multicriterio.
- Definir los criterios y rangos de valoración de las variables del análisis espacial.
- Desarrollar el análisis multicriterio indicando la reubicación de los puntos de control de un fenómeno.

### <span id="page-5-1"></span>**2. Herramientas de trabajo**

En esta sección, se exploran las herramientas clave utilizadas en la metodología para evaluar puestos de control, las cuales desempeñan un papel fundamental en la recopilación, análisis y presentación de datos pertinentes. Estas herramientas han sido seleccionadas cuidadosamente para proporcionar un enfoque integral en la evaluación de la eficacia y rendimiento de los puestos de control.

Es importante señalar que, aunque se detallan software con licencia de pago, la

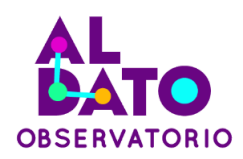

versatilidad de esta metodología permite la adopción de alternativas de software libre, brindando flexibilidad a los usuarios en función de sus recursos y preferencias.

#### **2.1 Excel**

Microsoft Excel se destaca como una herramienta versátil del tipo hoja de cálculo que facilita la manipulación y análisis de datos numéricos. Desde operaciones matemáticas simples hasta complejos cálculos estadísticos, Excel ofrece una plataforma robusta para organizar información en una cuadrícula. En esta guía, aprovechamos las capacidades de Excel para realizar análisis numéricos detallados, la creación de tablas comparativas y la presentación visual de datos tabulares (Marti, 2019).

#### **2.2 ArcGIS**

ArcGIS es un sistema de información geográfica (SIG) es utilizado como una plataforma para la visualización, edición y análisis de datos geoespaciales. Proporciona herramientas avanzadas para el control y procesamiento de datos espaciales, permitiendo a los usuarios realizar análisis espaciales complejos (Veracruz, 2009).

#### **Herramientas aplicadas del sistema de información geográfica para esta guía.**

- **● Conversión ráster:** Es una operación gráfica básica que convierte las entidades vectoriales a un dataset ráster (Sánchez, 2020).
- **● Extracción por máscara:** Se utiliza para excluir zonas territoriales no contempladas en un análisis, empleando como referencia zonas de interés que actuarán de límites de recorte (Sánchez, 2020).
- **● Rasterización de distancias:** Involucra la conversión de la información de formato vectorial a formato ráster, se lo hace a través de un procedimiento de presencia o ausencia de objetos geográficos en los pixeles de una matriz.
- **● Calculadora ráster:** Es una herramienta que permite realizar operaciones

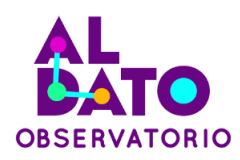

matemáticas como (suma, resta, multiplicación, división, estadística) con capas ráster. Permite combinar, transformar y analizar datos ráster, como datos de terreno, clasificación de imágenes satelitales, la generación de modelos digitales de elevación (MDE), interpolación espacial entre otros. (Carvallo, 2005).

**● Reclassify:** Supone una modificación de los valores de una imagen de forma total o parcial, agrupando los valores que presenta la imagen de entrada en una clasificación de rangos definida por el usuario (Sánchez, 2020).

### <span id="page-7-0"></span>**3. Insumos**

En esta sección, se exploran los insumos técnicos fundamentales que respaldarán la evaluación meticulosa de los puestos de control, con un enfoque específico en datos ambientales. La elección de utilizar información en formatos raster y vectorial proporciona un marco robusto para analizar de manera detallada la relación entre los puestos de control y su entorno. Estos datos son esenciales para comprender la dinámica ambiental y sus posibles impactos en la eficacia operativa de los puestos.

#### <span id="page-7-1"></span>**3.1 Capas de conservación y manejo ambiental y del agua MAATE**

Esta capa representa la caracterización, localización, de las áreas de conservación y manejo ambiental y del agua del Ecuador Continental al año 2012. Elaborado a escala 1:100000 a partir de modelamientos biofísicos, interpretación de imágenes satelitales (2010-2012) y verificación en campo. Es un insumo base para explicar el estado de conservación y manejo ambiental y del agua a través de distintos tipos de análisis y una herramienta para facilitar la gestión y creación de políticas coherentes con el adecuado uso y manejo de los recursos naturales.

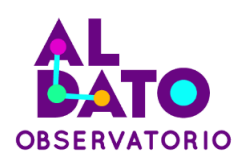

#### <span id="page-8-0"></span>**3.2 Cobertura y uso de la tierra**

Representa la cobertura y uso de la tierra del Ecuador Continental para el año 2020 primer nivel de la leyenda corresponde a las 6 clases definidas por el IPCC (Grupo Intergubernamental de Expertos sobre el Cambio Climático). El segundo nivel corresponde a 16 clases que fueron acordadas a través de varios talleres por las entidades encargadas de la generación de información de cobertura de la tierra (MAATE, 2023).

#### <span id="page-8-1"></span>**3.3 Deforestación período (2018-2020)**

Representa las áreas de los procesos de transformación antrópica del bosque en el Ecuador Continental para el período (2018-2020), bajo los umbrales de altura, cobertura de las copas de los árboles o área establecida en la definición del bosque en un período de tiempo, sin considerar áreas de regeneración durante el mismo período (MAATE, 2023).

#### <span id="page-8-2"></span>**3.4 Víalidad**

Esta capa representa las vías abiertas mantenidas para uso vehicular a lo largo del Ecuador continental a escala de 1:50.000, a partir de interpretación de imágenes satelitales y validación de campo (IGM, 2013) $^1$ .

#### <span id="page-8-3"></span>**3.5 División Política Administrativa**

Esta capa representa la distribución administrativa territorial en la que se divide el Ecuador según la estructura de provincias, cantones y parroquias (INEC, 2012)<sup>2</sup>. Disponible en: Marco Geoestadístico Nacional INEC

<sup>1</sup> <https://www.geoportaligm.gob.ec/portal/index.php/cartografia-de-libre-acceso-escala-50k/>

<sup>2</sup> [https://www.ecuadorencifras.gob.ec/documentos/web-inec/Geografia\\_Estadistica/Micrositio\\_geoportal/index.html](https://www.ecuadorencifras.gob.ec/documentos/web-inec/Geografia_Estadistica/Micrositio_geoportal/index.html)

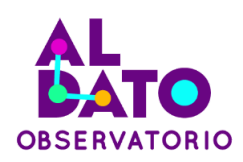

#### <span id="page-9-0"></span>**3.6 Modelo Digital de Elevación del Ecuador Continental**

Es un tipo de estructura de datos geoespaciales que representa las elevaciones del terreno en una región específica. Principalmente, es una imagen que mediante variaciones lumínicas en los píxeles muestra la orografía de un territorio. Proporciona información sobre la forma y la topografía de todo el Ecuador Continental.

### <span id="page-9-1"></span>**4. Procedimientos**

Los siguientes procedimientos comprenden el desarrollo de una evaluación multicriterio espacial para la estimación de la localización de puntos en el territorio. En esta ocasión, se busca evaluar la localización para 2023 de los puestos fijos de control forestal administrados por el Ministerio de Ambiente, Agua y Transición Ecológica, utilizando datos tabulares, capas vectoriales de información geográfica e información ráster a través de análisis espacial multicriterio.

El análisis espacial multicriterio (AEM) es una metodología que utiliza información geoespacial y técnicas de análisis para combinar y ponderar múltiples criterios con el fin de generar una evaluación integral que facilite la toma de decisiones basadas en el análisis de diferentes factores espaciales.

Los puestos de control fijo comprenden los espacios físicos donde se realiza la revisión de diferentes medios de transporte propicios para la movilización ilegal de flora y fauna silvestre y, de ser el caso, retención de productos forestales maderables y no maderables que circulan por las vías del Ecuador.

Este procedimiento se desarrolla en varias etapas con el objetivo de llevar a cabo una evaluación multicriterio espacial para la localización estratégica de los puestos de

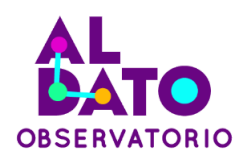

control forestal. A continuación, se describen las distintas fases que componen este proceso.

#### <span id="page-10-0"></span>**4.1 Recopilación de datos**

En esta fase inicial, se realiza la recopilación de datos clave para el análisis. Los registros de los puestos de control fijo, las denuncias pertinentes y capas geográficas esenciales, como las Capas de conservación y manejo ambiental y del agua, cobertura y uso de la tierra, Deforestación período 2018-2020, vías y el Modelo digital de elevación, son adquiridos. Estos datos sientan las bases necesarias para un análisis espacial detallado en fases subsiguientes.

Se inicia abriendo el archivo que almacena la información de los puestos de control forestal fijo en Excel. Se realiza una revisión rápida de calidad de información, garantizando campos completos y la correcta estructura de datos. Luego, seleccionando campos específicos como PROVINCIA, O\_VEHICULO y VOLUMEN\_TOTAL, se crea una tabla dinámica en Excel para su posterior almacenamiento en formato .csv.

Este proceso deberá ser replicado con la base de datos de denuncias y al culminar tendrán de ser almacenadas en formato .csv para ser leídos en el sistema de información geográfica.

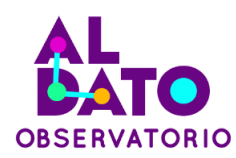

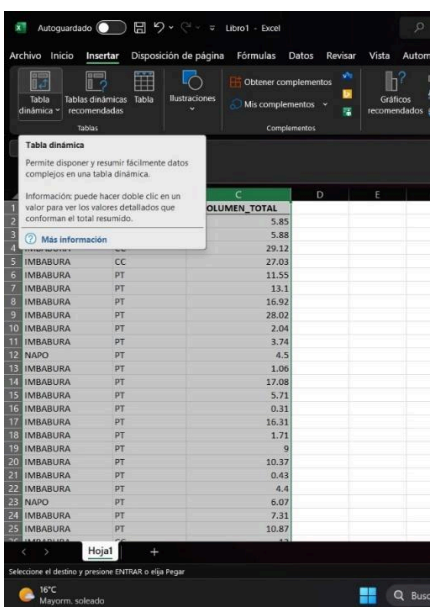

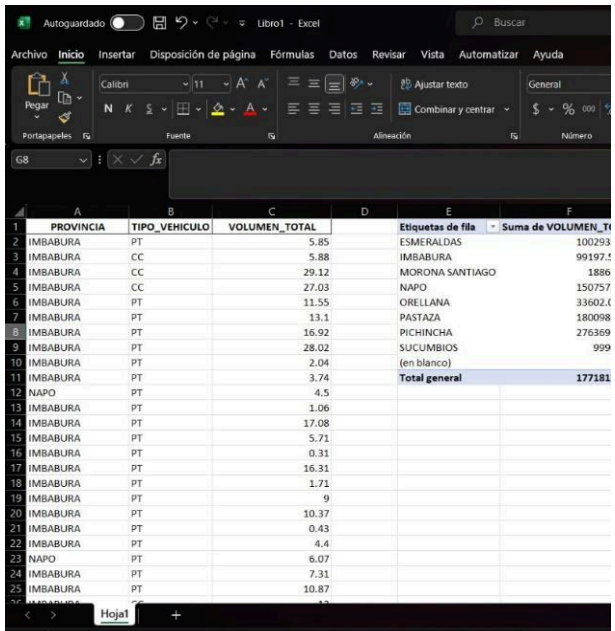

#### <span id="page-11-0"></span>**4.2 Preparación de datos**

En la etapa de preparación de datos, se organiza y estructura la información recopilada para garantizar su idoneidad y coherencia durante el análisis posterior. Se verifica la correcta estructuración de los datos tabulares y se asegura la calidad de las capas geográficas, eliminando errores topológicos y garantizando la uniformidad del sistema de coordenadas. Esta fase es esencial para preservar la integridad de los datos durante las fases subsiguientes de procesamiento y análisis.

Abrir el sistema de información geográfica a utilizarse, en este caso se trabajará con ArcGIS. En la pestaña de File → Add data seleccionar la primera opción para añadir todas las capas geográficas que se utilizarán para el análisis.

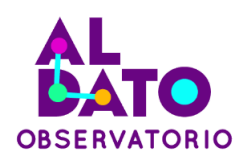

Por ejemplo, se agregó la capa de límites provinciales del Ecuador que más adelante albergará los datos obtenidos de las tablas dinámicas.

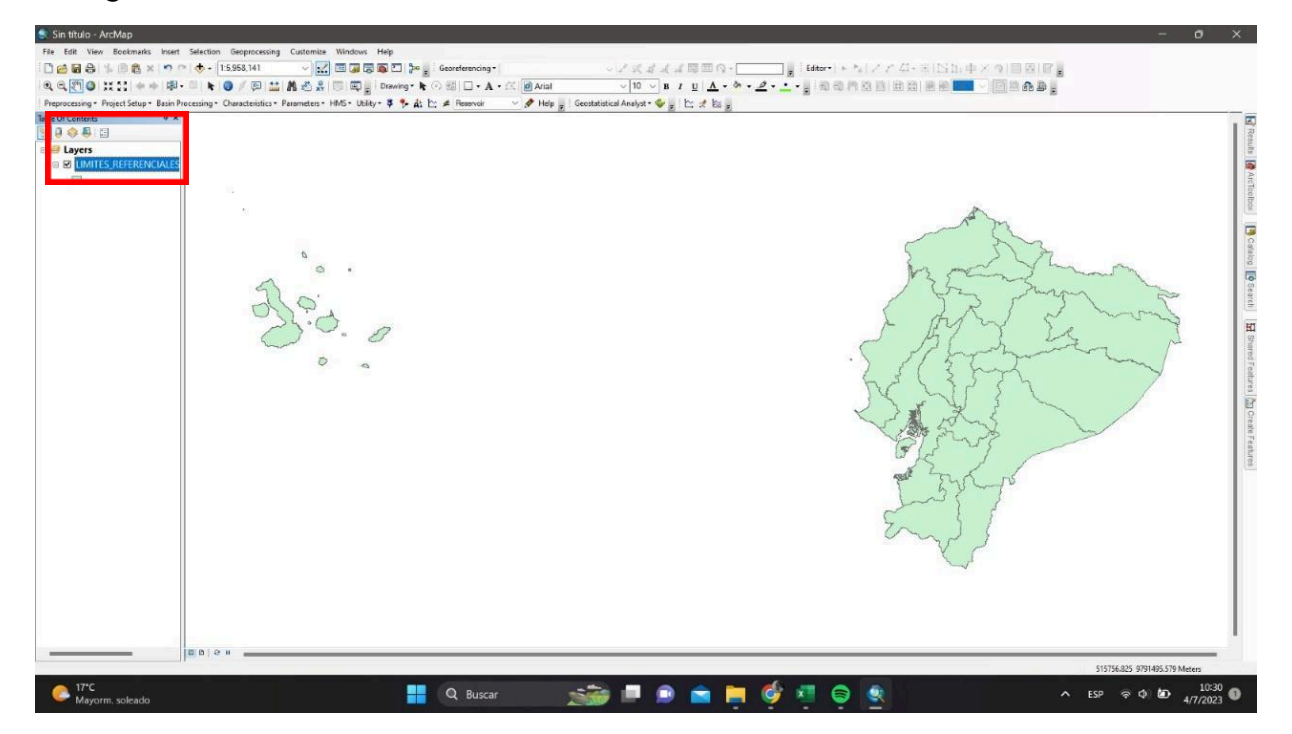

Para proyectar los puestos fijos de control forestal en ArcGIS, en la derecha en la ventana de Catalog, buscar la carpeta que contiene el archivo. Sobre el archivo, con click derecho seleccionar Create Featuure Class  $\rightarrow$  From XY Table, se desplegará una ventana de Create Feature Class From XY Table. En los campos X y Y seleccionar las variables que contienen las coordenadas correspondientes, y en la opción de Coordinate System of Input Coordinates elegir el sistema de coordenadas WGS 1984 UTM Zone 17S. Una vez listos todos estos parámetros, seleccionar una carpeta para almacenar el resultado.

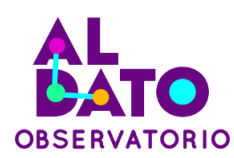

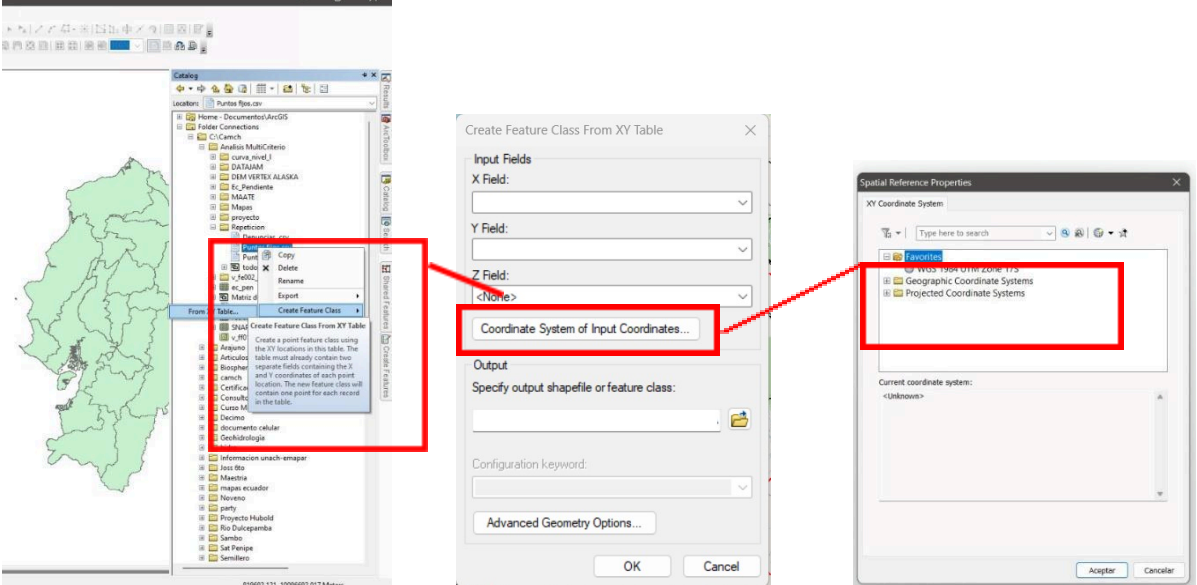

En este paso solamente con ayuda de la herramienta Join se une los puntos de los Puestos de control fijos con el shape de los límites de referencia del Ecuador.

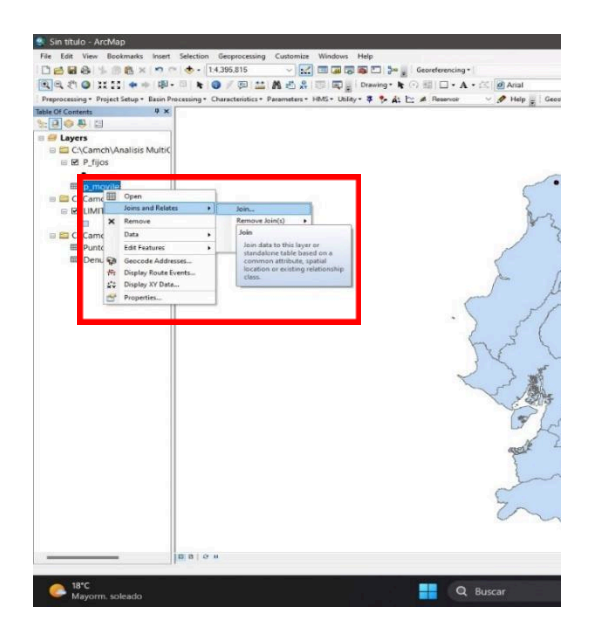

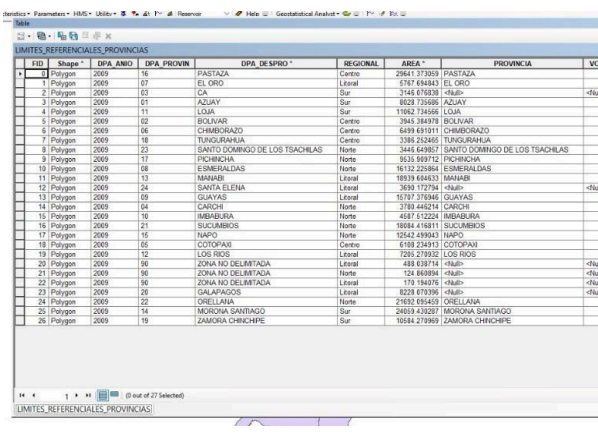

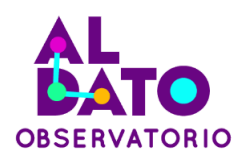

Dar clic derecho a la capa y seleccionar open attributes table. Se podrá visualizar la tabla de atributos del join, se utiliza esta herramienta para unir tablas de intereses comunes como las provincias y los datos de las tablas dinámicas de los puntos móviles. Realizar el mismo procedimiento con la tabla de denuncias.

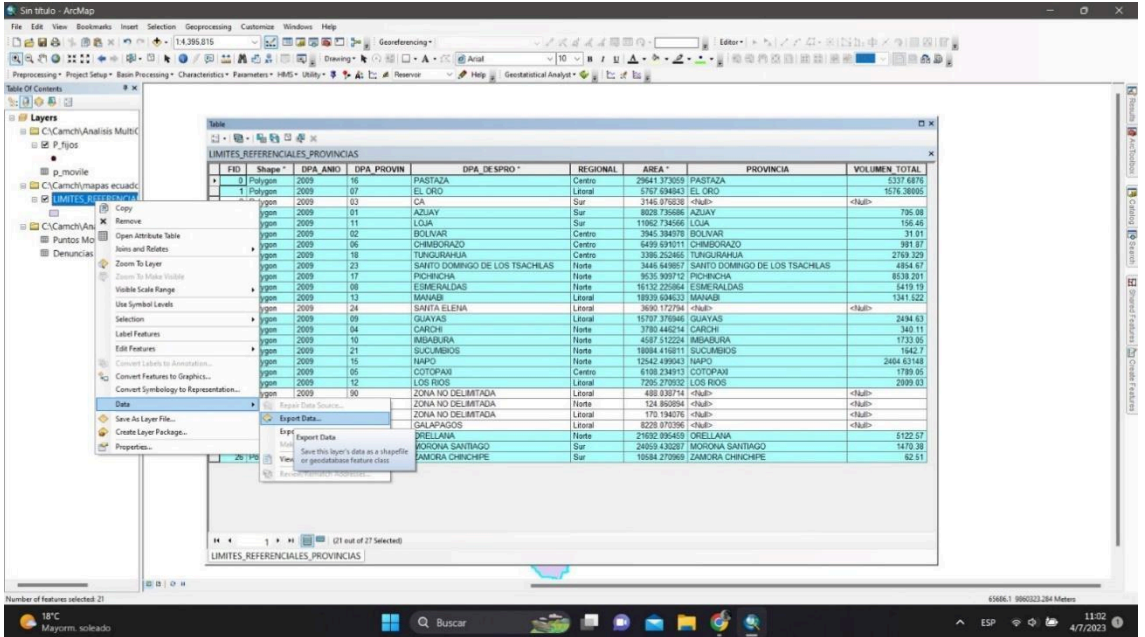

Seleccionar todas aquellas provincias que tengan volumen total. Exportamos las provincias seleccionadas y guardamos la información.

A partir de la opción de conversión vectorial a raster, aplicarla para todas las capas vectoriales para contar con capas raster para la evaluación multicriterio.

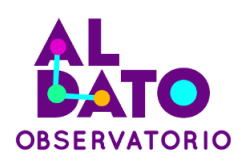

#### GDAL GDAL

▼ Vector conversion

Rasterize (overwrite with attribute)

Rasterize (overwrite with fixed value)

Rasterize (vector to raster)

Rasterizar la capa del SNAP con la herramienta vector to ráster lo cual nos permite transformar cualquier capa vectorial en una capa ráster para su mejor utilización en el análisis.

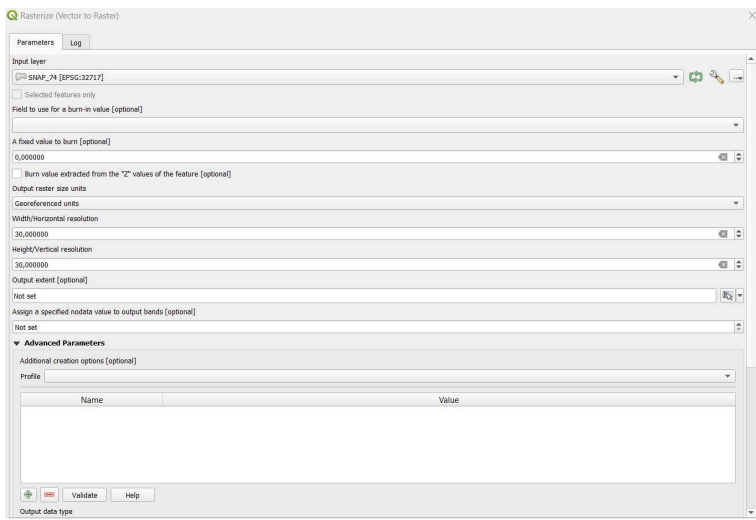

Ubicar los parámetros necesarios en la ventana como el tamaño del pixel de 30 metros tanto vertical como horizontal este parámetro es importante ya que cada una de las capaz que se convertirán a raster deben tener el mismo tamaño de pixel.

Otro parámetro para considerar serán las coordenadas. Trabaja con las coordenadas de cada zona, En este caso es una coordenada georreferenciada.

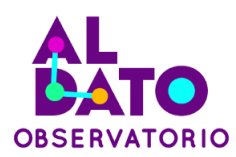

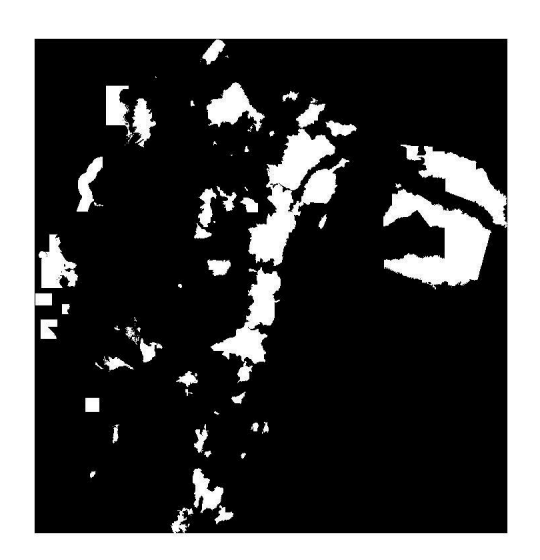

A continuación, utilizar la herramienta Proximity Raster Distance, esta es una herramienta de SIG que se utiliza para calcular y representar la distancia entre píxeles de un raster. Es útil para analizar la proximidad o la distancia de un objeto o fenómeno en relación con otros elementos de un entorno geoespacial.

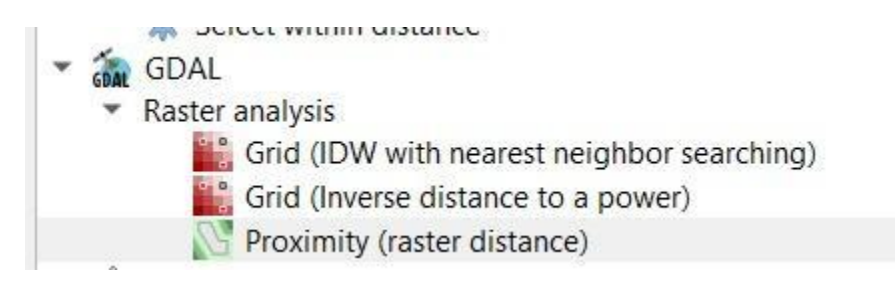

Esta herramienta ayuda hacer una simulación en raster que puedan calcular la ruta más corta a través de una superficie, o el corredor entre dos ubicaciones que minimiza dos conjuntos de costes.

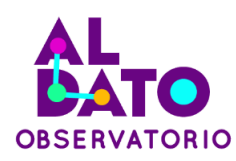

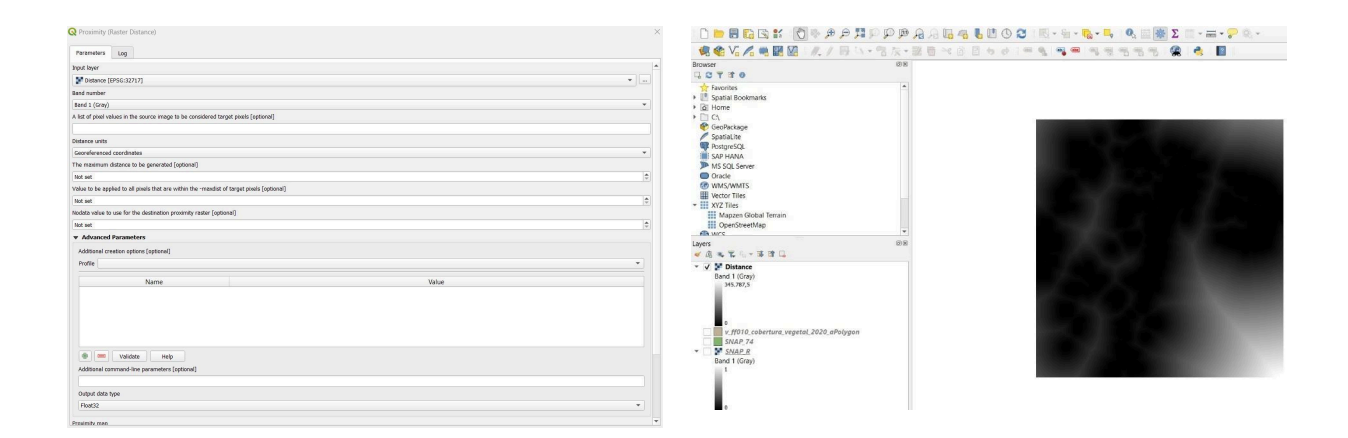

Se aplica el Clip Raster para recortar el área de estudio y, a partir del resultado, se reclasifica con la herramienta Reclassify by Table. Se repite este procedimiento para las capas de área de protección hídrica (APH) y área bajo conservación (ABC).

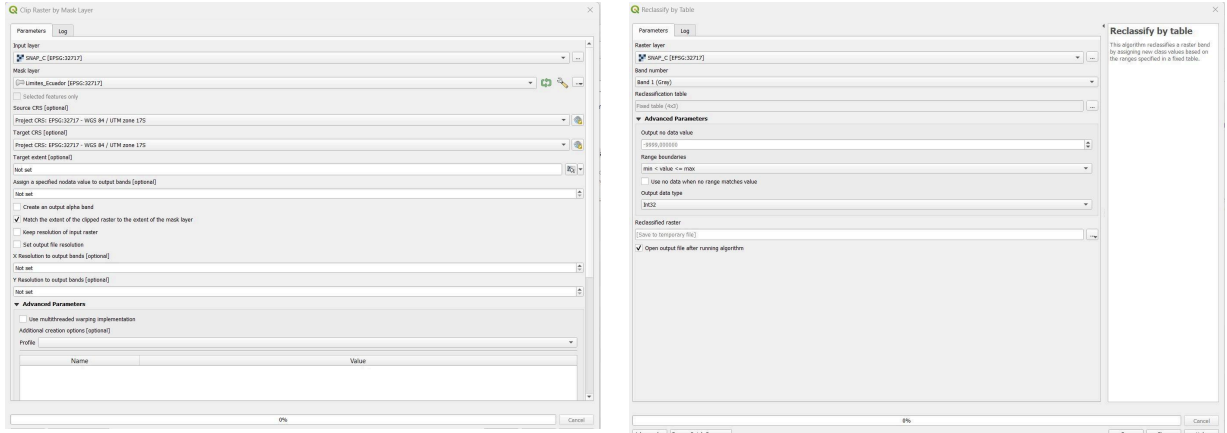

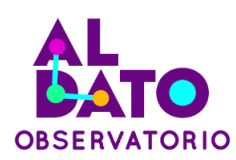

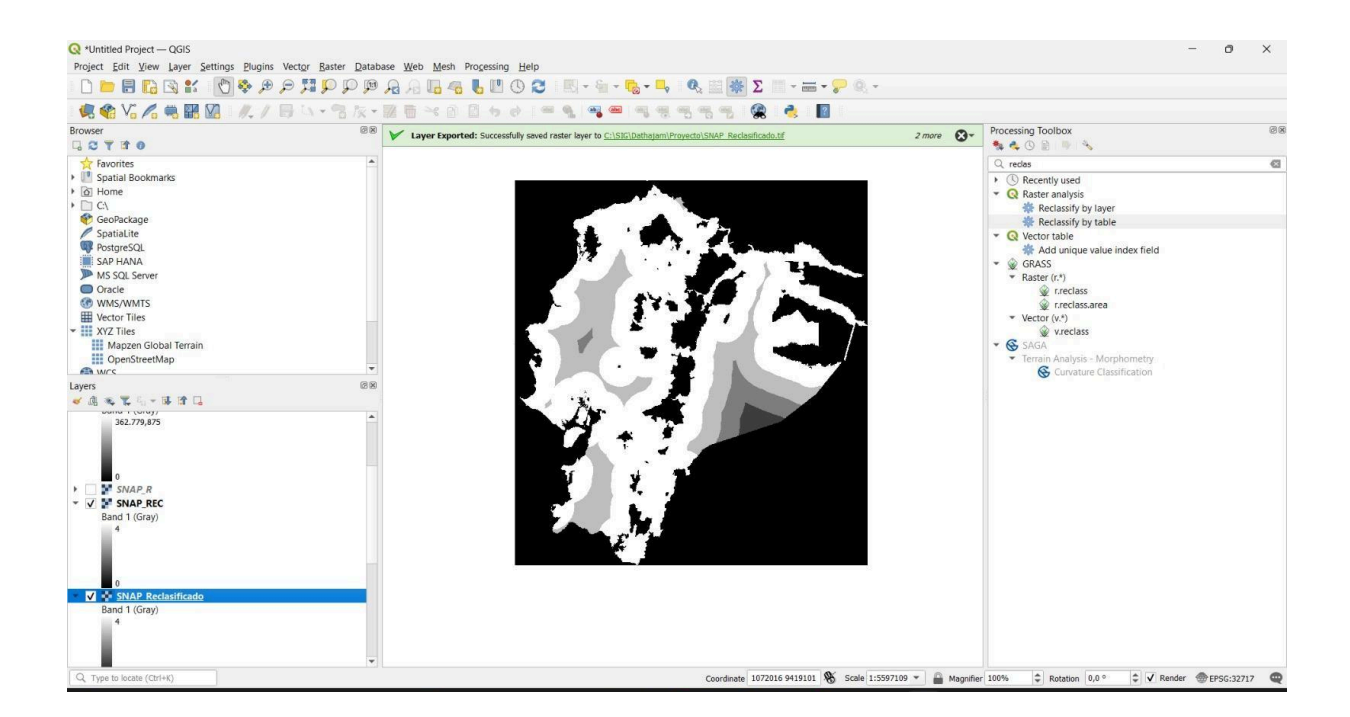

Realizar el mismo procedimiento para las siguientes capas área de protección hídrica (APH) y área bajo conservación (ABC), con la siguiente reclasificación.

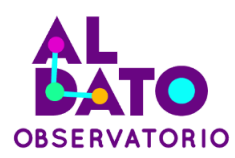

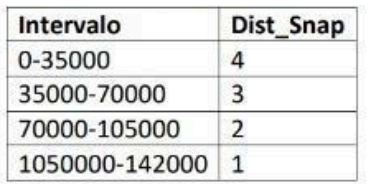

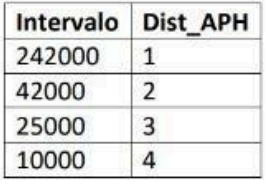

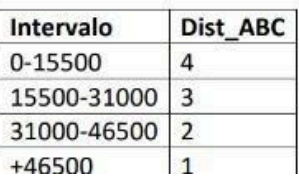

Por cada variable utilizada se establecen calificaciones a través de ponderaciones que determine la importancia de cada una, en este caso se establecieron del 1 al 4, siendo el 1 (menos importante) al 4 (más importante) que servirán para establecer las áreas de interés en el modelo.

### <span id="page-19-0"></span>**4.3 Identificación de puntos de control fijos**

Aplicando un análisis multitemporal espacial, esta etapa busca identificar variables clave que permitan evaluar zonas propicias para la reubicación estratégica de los puestos de control forestal. Estos puntos estratégicos se establecen en áreas críticas, donde su presencia contribuirá significativamente al monitoreo y protección de la cobertura forestal. El enfoque principal es gestionar de manera sostenible los recursos forestales, asegurando una intervención eficaz en áreas que requieren especial atención en términos de conservación y control.

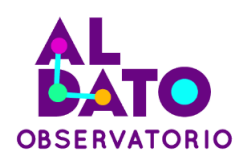

Después realizar un kernel density para los puntos fijos. El Kernel density es una herramienta que se utiliza de dos maneras para rasterizar un punto y como una zona de influencia de los puntos a rasterizar. Esta herramienta permite calcular la densidad de los puntos dentro del raster.

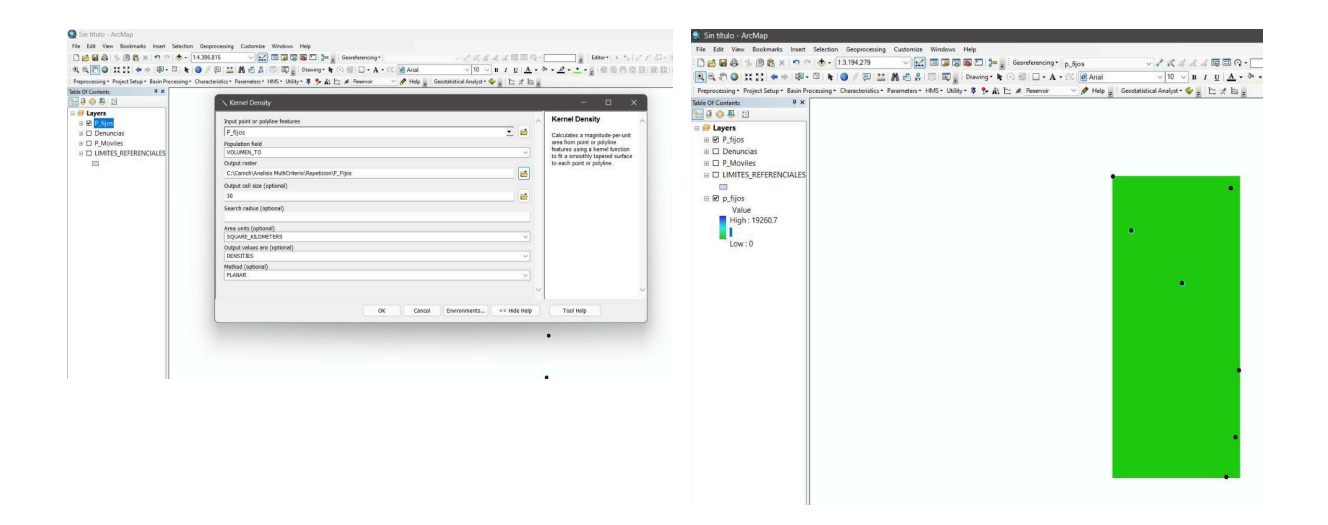

Realizar el ráster con las herramientas anteriormente vistas las denuncias. Segundo utilizar la herramienta polygon to raster con un tamaño de píxel de 30 metros y volumen total.

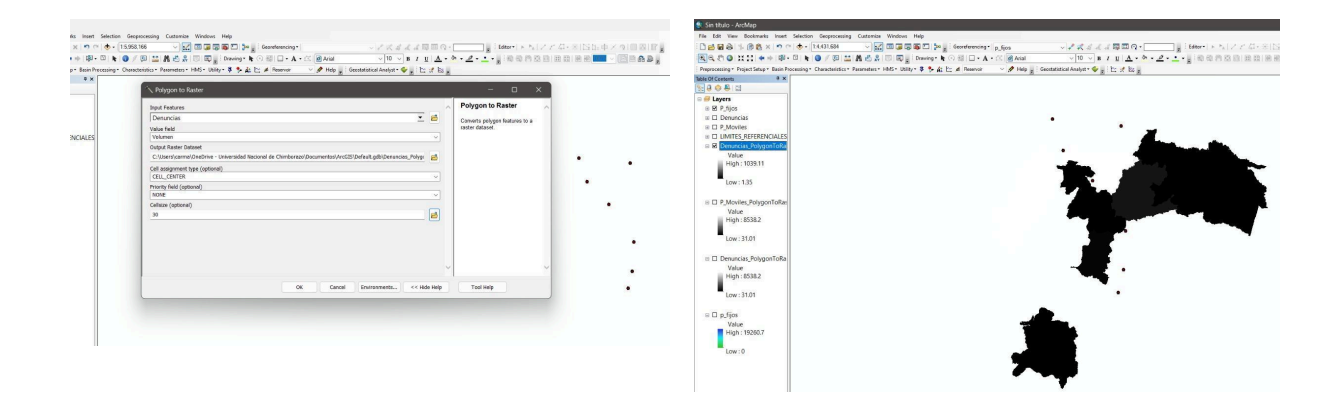

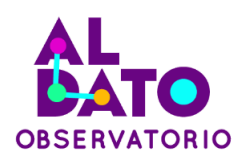

A partir del raster de resultado, se extraen las áreas que se calificaron con mayor importancia dentro del modelo, dando como resultado una capa vectorial en la que a través de color rojo se visualizan las áreas que podían reconsiderarse para colocar puestos de control forestal.

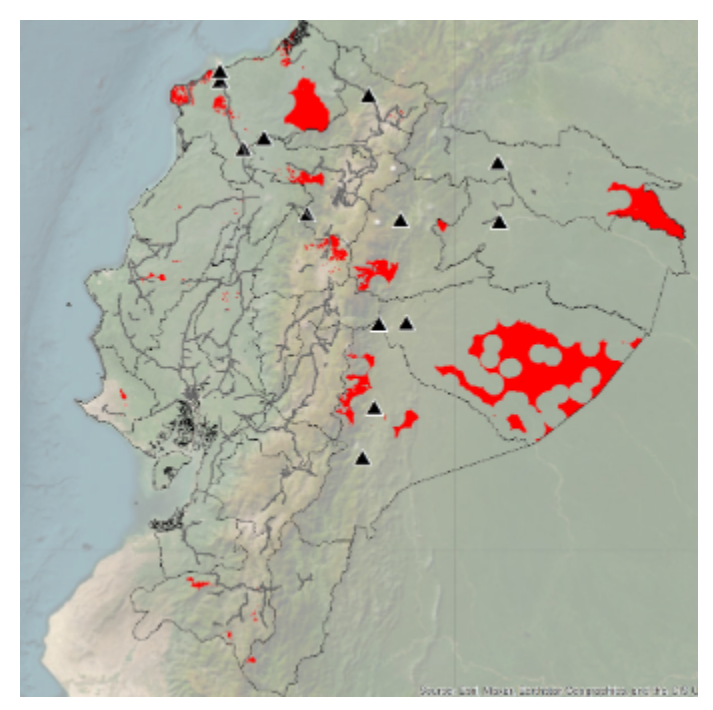

Una vez identificadas las áreas, para culminar se desarrolla un mapa temático en el que se incluya la capa de áreas a considerar para la reubicación de los puestos de control, el actual lugar en el que se encuentran los puestos de control y una cobertura de vialidad.

Es así que, se puede percibir que existen zonas que hacen falta replantear y colocar puntos de control como en las provincias de: Guayas en la Costa, en la Sierra es

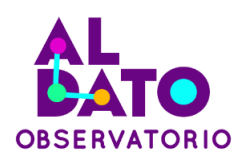

importante tener control en las zonas del norte (Carchi, Imbabura) centro (Chimborazo, Bolívar, Cañar) y al sur (Azuay y Loja) en el oriente (Sucumbíos, Pastaza y Zamora Chinchipe).

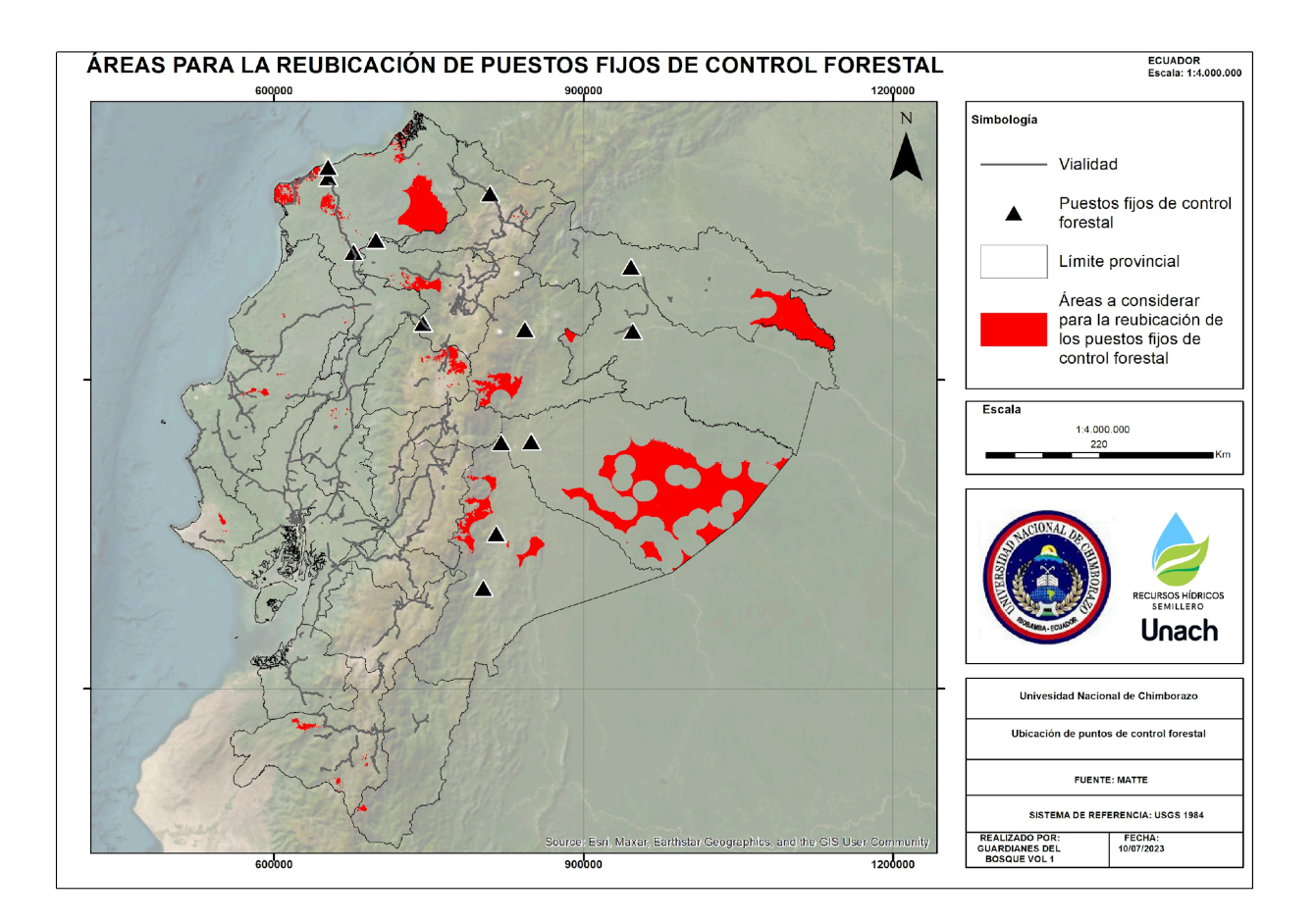

### <span id="page-22-0"></span>**5. Recomendaciones técnicas**

● Antes de comenzar cualquier análisis espacial multicriterio, es crucial verificar que todos los campos que involucran áreas estén calculados bajo la misma unidad métrica. Se recomienda utilizar hectáreas como la unidad métrica predeterminada para garantizar consistencia y comparabilidad en todas las mediciones de área.

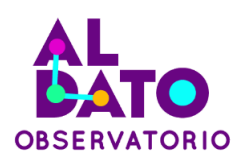

- Asegurar que cada una de las capas geográficas utilizadas esté correctamente proyectada en un sistema de coordenadas definido. Esto es esencial para evitar errores espaciales posteriores y garantizar la precisión en la superposición y análisis de capas.
- Utilizar las herramientas apropiadas para cada paso del análisis. Es fundamental entender la configuración de estas herramientas para evitar posibles errores en los resultados. Revisar y ajustar los parámetros según las necesidades específicas del análisis y del conjunto de datos.
- Asignar nombres descriptivos y consistentes a todas las capas utilizadas en el análisis. Mantener un orden cronológico o lógico en la nomenclatura facilitará la gestión y referencia de las capas durante todo el proceso. Esto minimizará la posibilidad de confusiones y errores al manipular las capas en el entorno SIG.
- Asegurarse de tener un conocimiento profundo sobre cómo funcionan cada una de las herramientas del Sistema de Información Geográfica (SIG) que se utilizarán. Esto no solo mejora la eficiencia del trabajo, sino que también reduce la probabilidad de cometer errores. Familiarizarse con las funciones y capacidades de las herramientas contribuirá a una aplicación más precisa y efectiva en el análisis espacial.

## <span id="page-23-0"></span>**6. Bibliografía**

- Carvallo, A. (2005). Formato raster: Algebra de mapas. Universidad de Murcia, 2005(4), 101–118. Retrieved from http://www.um.es/geograf/sigmur/teledet/tema09.pdf
- Marti, C. (2019). Introducción a Excel. Información Científica-Técnica, 2(5), 1–9. Retrieved from file:///D:/TERCER CICLO/METODOLOGIA DE LA INVESTIGACION/plan te tesis/Apuntes excel.pdf

Sánchez, J. A. (2020). Implementación Ágil de Proyectos de Analítica Geoespacial.

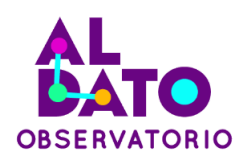

(Figura 1).

Veracruz, U. de. (2009). Manual Operativo para la utilización del Sistema de Información Geográfica / gvSIG 1 . 9.

Instituto Nacional de Estadística y Censos. referencia https://www.ecuadorencifras.gob.ec/documentos/web-inec/Geografia\_Estadistica/Mi crositio\_geoportal/index.html